Abfallüberwachungssystem

# <span id="page-0-0"></span>**Konfigurationsparameter**

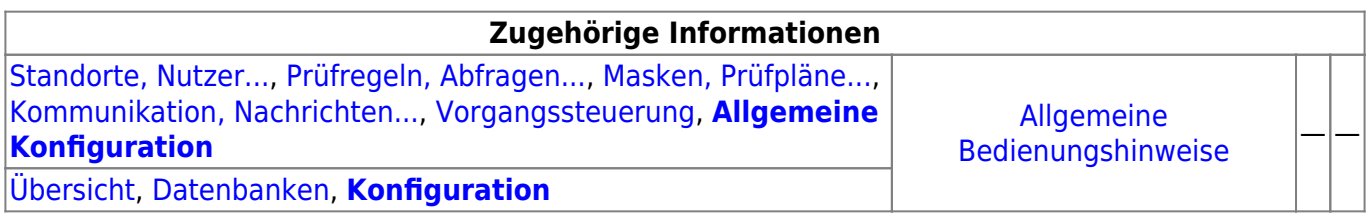

# **Fachlich/inhaltliche Beschreibung**

Die Perspektive **Allgemeine Konfiguration** umfasst die ASYS-Repositoryobjekte der Datenbankzugangsdefinitionen und allgemeiner Konfigurationsparameter, die aus ini- und property-Dateien ins Repository übernommen wurden. Die genannten Objektklassen sind global für alle Repository-Standorte gültig und nutzbar.

Die in dieser Perspektive konfigurierbaren Repository-Objekte sind:

- **[Datenbanken](https://hilfe.gadsys.de/asyshilfe/doku.php?id=adm6:dbp:datenbanken)**: Die Datenbankzugangsdefinitionen stellen Zugangsparameterzusammenstellungen für die drei unterstützten Datenbanktypen Oracle, MS-SQL-Server und MS-Access bereit. Es gibt sie für jeden Datenbanktyp in zwei Ausprägungen für den Produktiveinsatz und für eine Testumgebung. Genau einer der sechs resultierenden Parametersätze ist jeweils der aktive Datenbankzugang.
- **[Konfiguration](#page-0-0)**: Die Konfigurationsparameter von ASYS wurden für die Versionreihe V6.x bereinigt und neu gegliedert. Eine Reihe von verbliebenen Parametern ist in das Repository übernommen worden. Dabei handelt es sich durchgängig um Parameter, die zentral durch den ASYS-Fachadministrator eingestellt werden müssen. Teilweise lassen sich die Parameter nicht nur global, sondern je Institution oder Nutzer konfigurieren.

2014/07/29 14:45 · eflor

# **Bedienung**

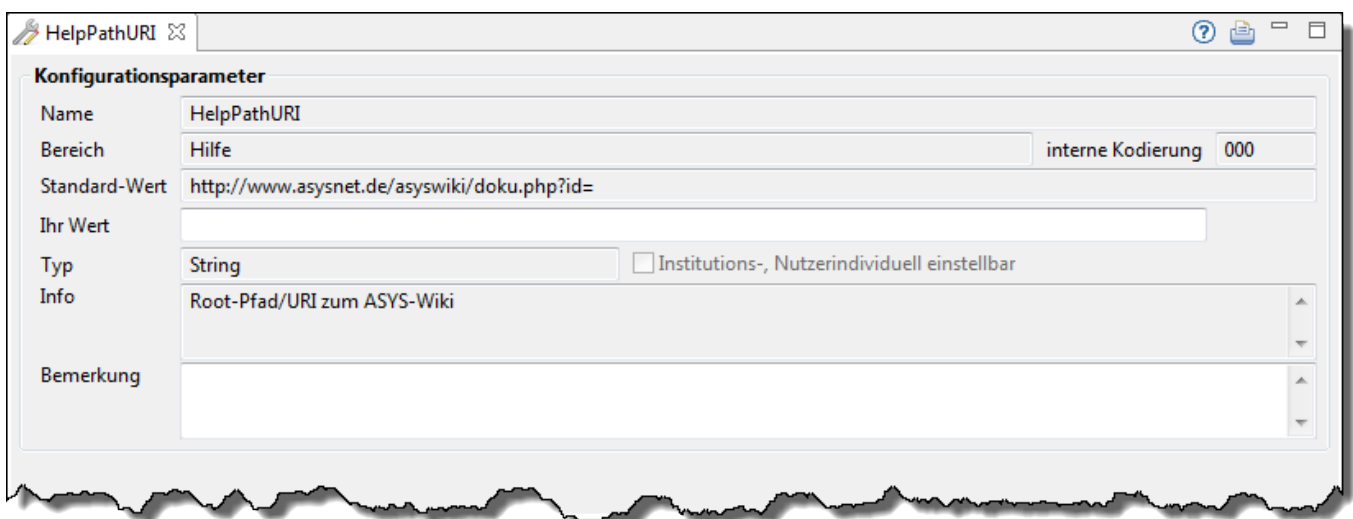

- Name: Der Name des Konfigurationsparameters. Der Name ist entwicklerseitig vorgegeben und kann im Administrator nicht verändert werden.
- Bereich: Ein Stichwort um den Bereich zu benennen, in dem der Parameter genutzt wird (nicht änderbar).
- interne Kodierung: Ein interner Code zur eindeutigen Identifizierung des Parameters (nicht änderbar).
- Standard-Wert: Der vorgegebene Standardwert, falls im nachfolgenden Feld keine Eintragung gemacht wird (nicht änderbar).
- Ihr Wert: Ein hier eingetragener Wert überregelt den Standard-Wert und kann durch den Fachadministrator festgelegt werden.
- Typ: Der Datentyp des Parameters (nicht änderbar). Ermöglicht eine Grobprüfung eines überregelnden Parameterwertes.
- Institutions-, Nutzerindividuell einstellbar: Gesetzt, falls der Parameter individuell je Institution oder Nutzer festgelegt werden kann (nicht änderbar).
- Info: Eine interne Doku zum Parameter (nicht änderbar).
- Bemerkung: Das Bemerkung-Feld kann für eine interne Dokumentation verwendet werden.

#### **Institutionen / Nutzer spezifisch parametrisieren**

Ist ein Parameter nicht nur global, sondern auch nach Bedarf je Institution oder Nutzer definierbar, so befindet sich unter dem Abschnitt Konfigurationsparameter ein Tab-Reiter Institutionen / Nutzer mit den spezifischen Einstellungen.

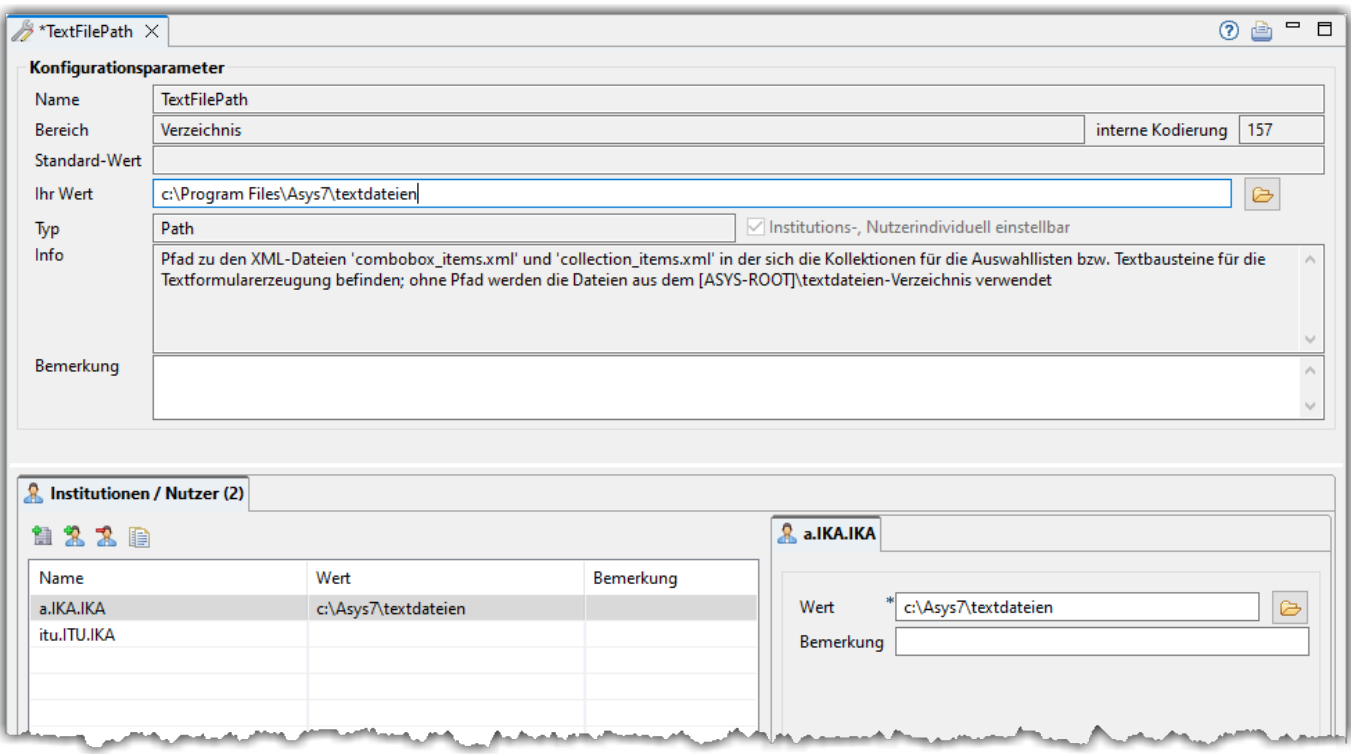

Jede Institution und jeder Nutzer, die/der eine von der globalen Einstellung oben abweichenden Parameterwert erhalten soll, muss hier mit dem zugehörigen Wert eingetragen werden.

Die Hierarchie der Einstellungen für einen Nutzer ist

- wenn ein nutzerspezifischer Parameterwert definiert ist, wird dieser genommen, andernfalls
- wenn ein institutionenspezifischer Parameterwert definiert ist, wird dieser genommen, andernfalls
- wird der globale Parameterwert genommen.

Wird für einen derartigen Parameter ein Nutzer oder eine Institution zugeordnet, aber kein Wert eingetragen, so ist der Parameter für diese Zuordnung **leer** (also undefiniert!). Ein gemäß der Hierarchie nachrangiger Eintrag wird nicht herangezogen.

#### **Eine institutionen-/nutzerspezifische Parameterkonfiguration ergänzen**

Die Zuordnung eines Nutzers oder einer Institution kann auf zwei alternativen Wegen erfolgen:

- 1. Per **Drag&Drop** aus den beiden Auswahllisten rechts in die Liste der Institutionen / Nutzer.
- 2. Über den Button **Institution hinzufügen** ( [\)](https://hilfe.gadsys.de/asyshilfe/lib/exe/detail.php?id=adm6%3Adbp%3Akonfiguration&media=adm6:sin:institution-add-icon.png) öffnet sich eine Auswahlliste der Institutionen des aktuellen [Repository-Standortes.](https://hilfe.gadsys.de/asyshilfe/doku.php?id=adm6:sin:standorte) Die Auswahlliste bietet Mehrfachauswahl und Filterung der Auswahlliste nach Namensbestandteilen des Institutionennamens. Über den Button **Nutzer hinzufügen** ( [\)](https://hilfe.gadsys.de/asyshilfe/lib/exe/detail.php?id=adm6%3Adbp%3Akonfiguration&media=adm6:sin:nutzer-add-icon.png) öffnet sich eine Auswahlliste der Nutzer aller Institutionen des aktuellen [Repository-Standortes.](https://hilfe.gadsys.de/asyshilfe/doku.php?id=adm6:sin:standorte) Die Auswahlliste bietet Mehrfachauswahl und Filterung der Auswahlliste nach Namensbestandteilen des Nutzernamens. In beiden Fällen werden Mehrfachzuordnungen von Institutionen oder Nutzern unterbunden.

#### **Eine institutionen-/nutzerspezifische Parameterkonfiguration löschen**

Der zu löschende spezifische Parameterwert wird in der Liste Institutionen / Nutzer markiert und der Button Institution / Nutzer löschen [\(](https://hilfe.gadsys.de/asyshilfe/lib/exe/detail.php?id=adm6%3Adbp%3Akonfiguration&media=adm6:sin:nutzer-del-icon.png)**3.** über der Liste wird betätigt. Nach einer Sicherheitsabfrage wird der Parameterwert für die Institution oder den Nutzer gelöscht. Es gilt der nächst allgemeinere Parameterwert, falls eingetragen.

#### **Eine institutionen-/nutzerspezifische Parameterkonfiguration kopieren**

Der zu kopierende spezifische Parameterwert wird in der Liste Institutionen / Nutzer markiert und der

Button **Einstellungen an alle anderen Einträge kopieren** ( [\)](https://hilfe.gadsys.de/asyshilfe/lib/exe/detail.php?id=adm6%3Adbp%3Akonfiguration&media=adm6:base:button_kopieren.png) über der Liste wird betätigt. Nach einer Sicherheitsabfrage wird der markierte Parameterwert in alle anderen Institution und Nutzer der Liste kopiert.

### **Die Konfigurationsparameter**

Ein Teil der Parameter kann nur global für alle Nutzer des aktuellen Repositorys einheitlich eingestellt werden. Andere Parameter lassen sich zusätzlich je Institution bzw. Nutzer einstellen. Die Namen der Parameter, die sich institutions- bzw. nutzerindividuell konfigurieren lassen, sind in **FETT** geschrieben.

Die Werte in der Spalte 'Nr.' sind die ASYS-internen Identifikationsnummern der Parameter.

Die individuelle Einstellung der Parameter für Institutionen oder Nutzer erfolgt für alle betroffenen Parameter auf gleiche Weise und wurde weiter oben einmal für alle Parameter beschrieben.

Die Konfigurationsparameter sind fachlich/technisch zu Gruppen zusammengefasst. Jede Gruppe ist mit einer Gruppenüberschrift im Baum versehen. Es gibt die folgenden Gruppen

- [AsysWiki](#page-3-0)
- [Benutzeroberfläche](#page-4-0)
- [Benutzeroberfläche-Listen](#page-6-0)
- [Benutzeroberfläche-Verzeichnisse](#page-7-0)
- [Vorgangssteuerung](#page-8-0)
- SOL-Server
- [Repository-Administrator](#page-10-1)
- [Kommunikation allgemein](#page-10-2)
- [Kommunikation Verbindung zur VPS](#page-12-0)
- [Kommunikation Verzeichnisse](#page-12-1)
- [Kommunikation Validierung](#page-13-0)
- [Kommunikation Import \(XML/CSV\)](#page-13-1)
- [Verzeichnisdienst](#page-14-0)
- [Beweissicherungsarchiv](#page-14-1)
- [Signatur](#page-15-0)
- [ZKS-Auftrag-Service](#page-15-1)

#### <span id="page-3-0"></span>**AsysWiki**

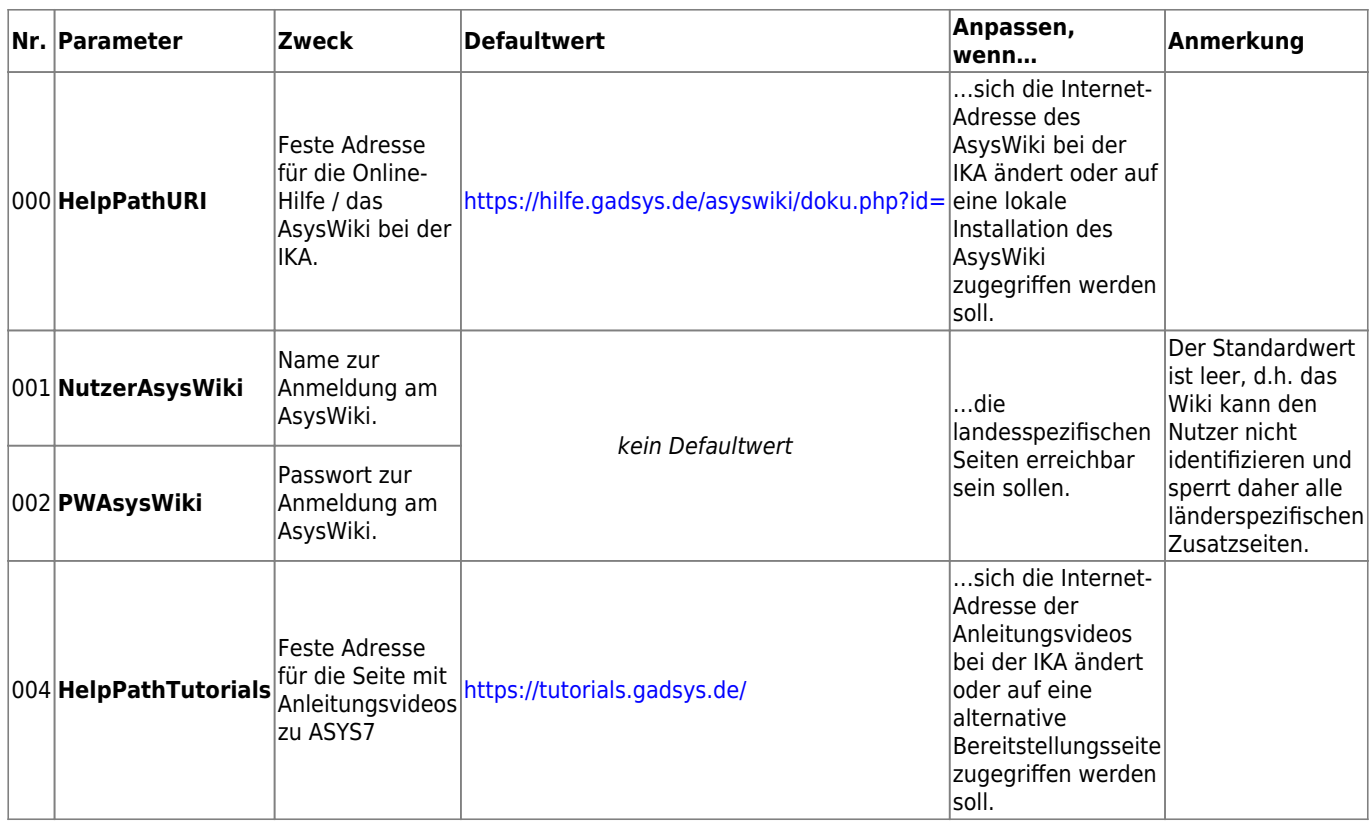

#### <span id="page-4-0"></span>**Benutzeroberfläche**

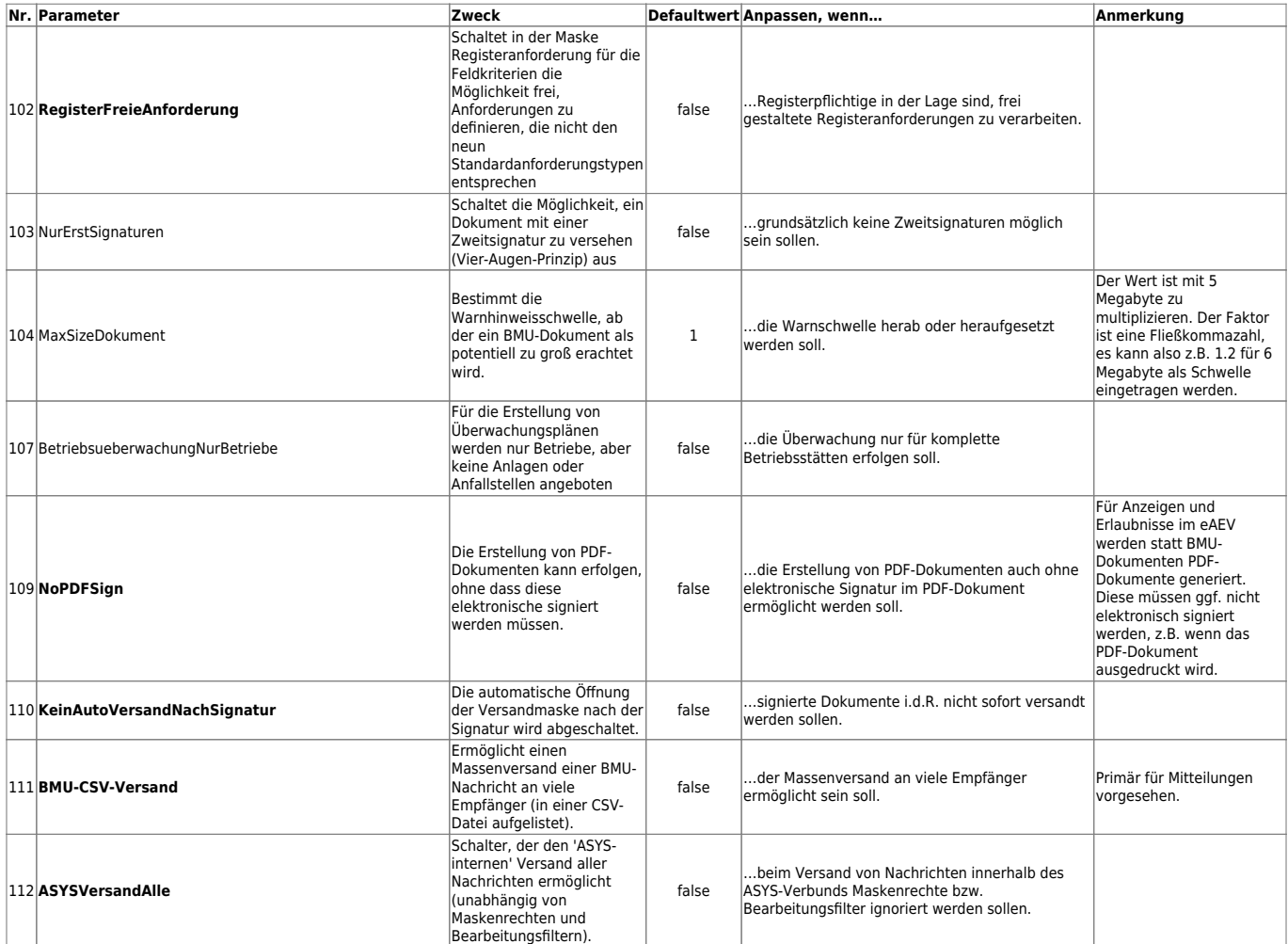

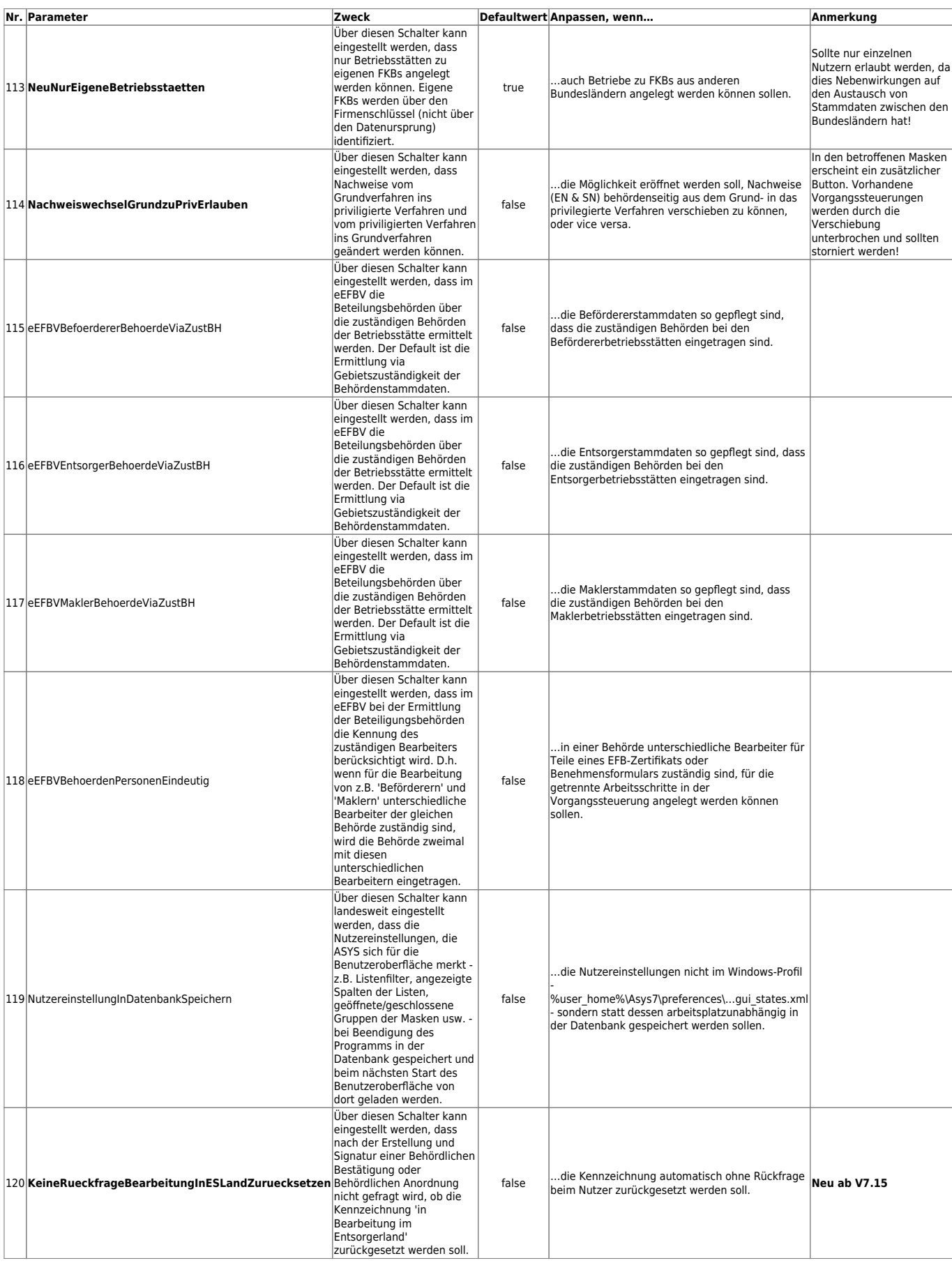

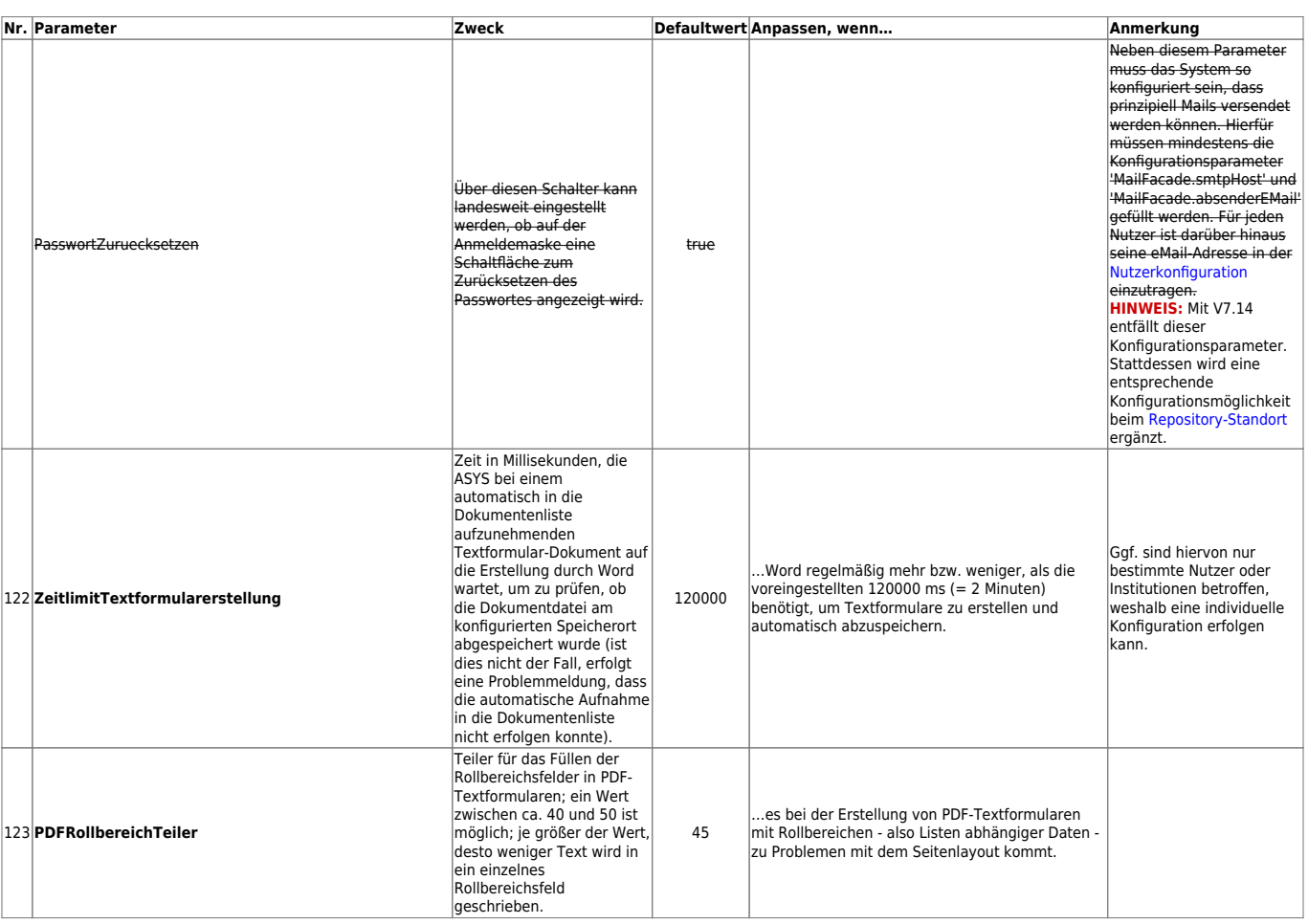

#### <span id="page-6-0"></span>**Benutzeroberfläche-Listen**

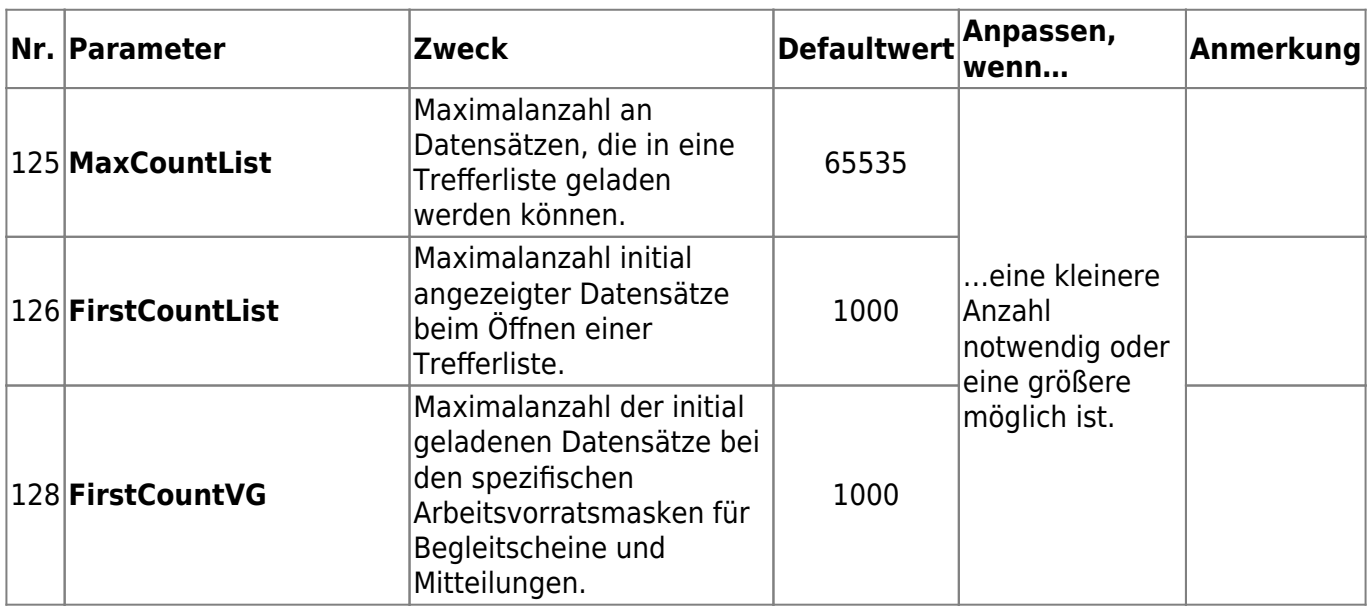

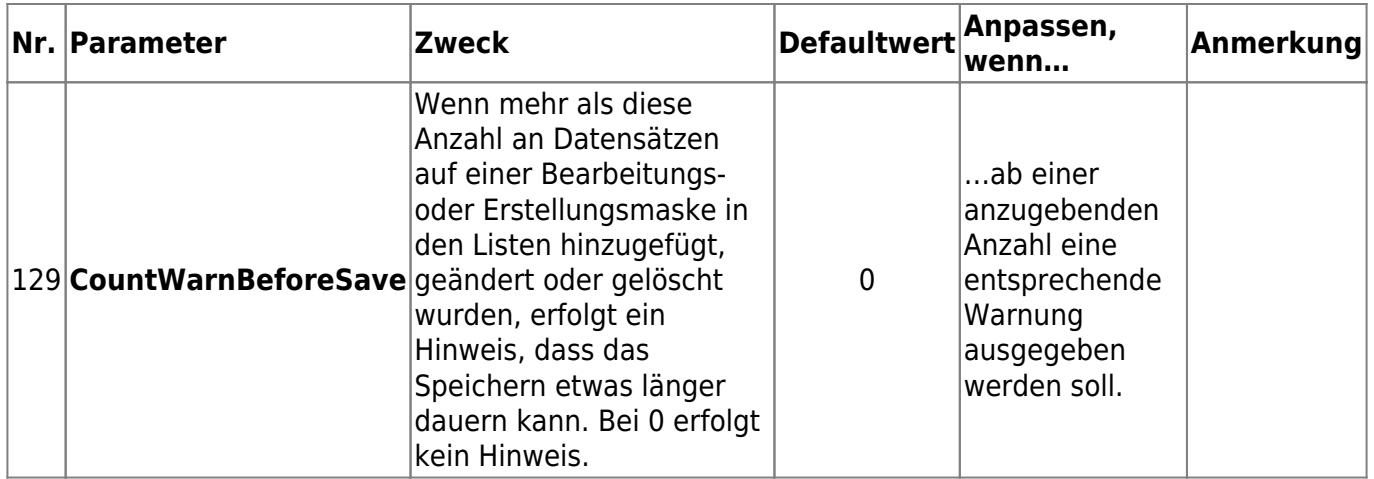

#### <span id="page-7-0"></span>**Benutzeroberfläche-Verzeichnisse**

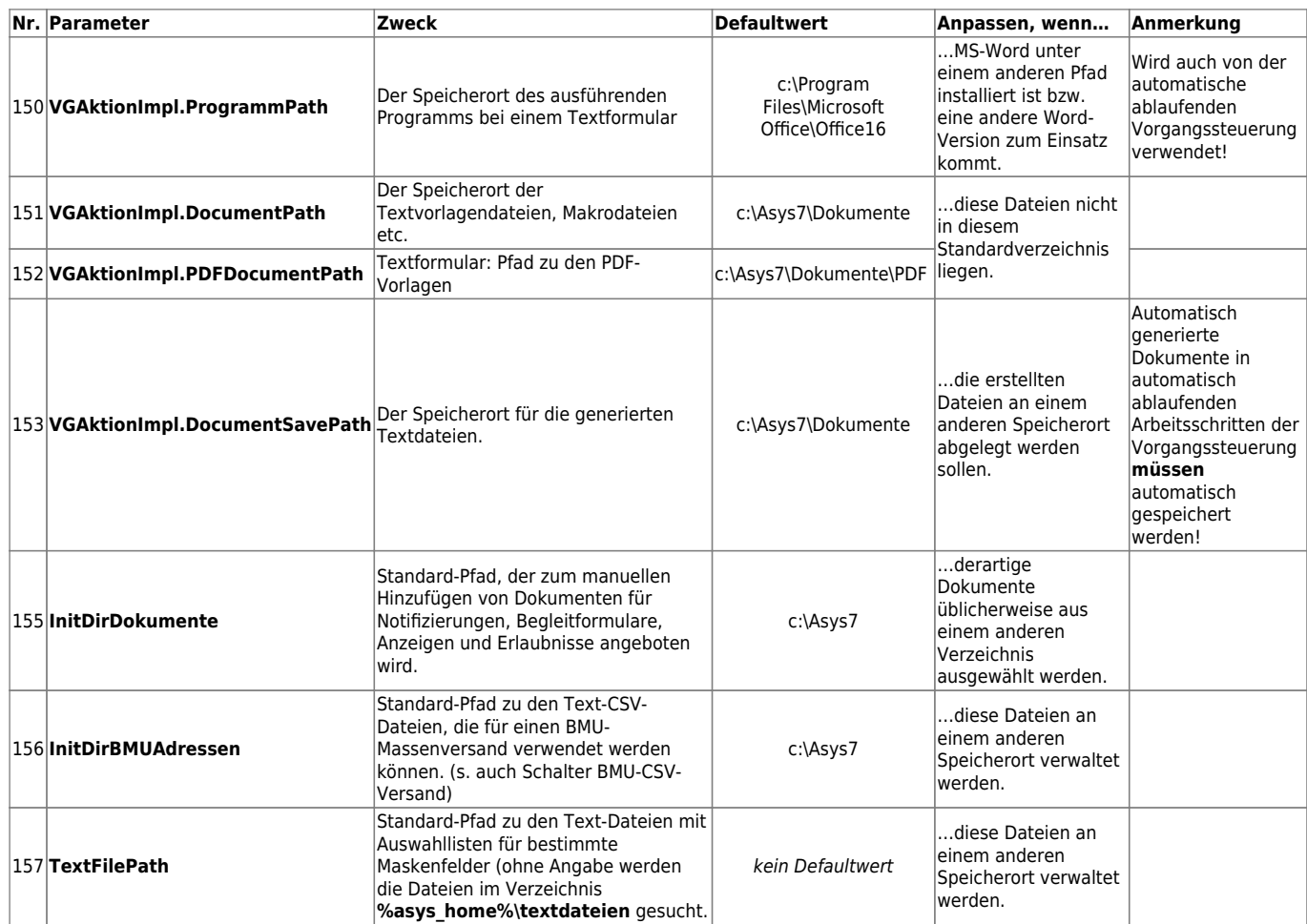

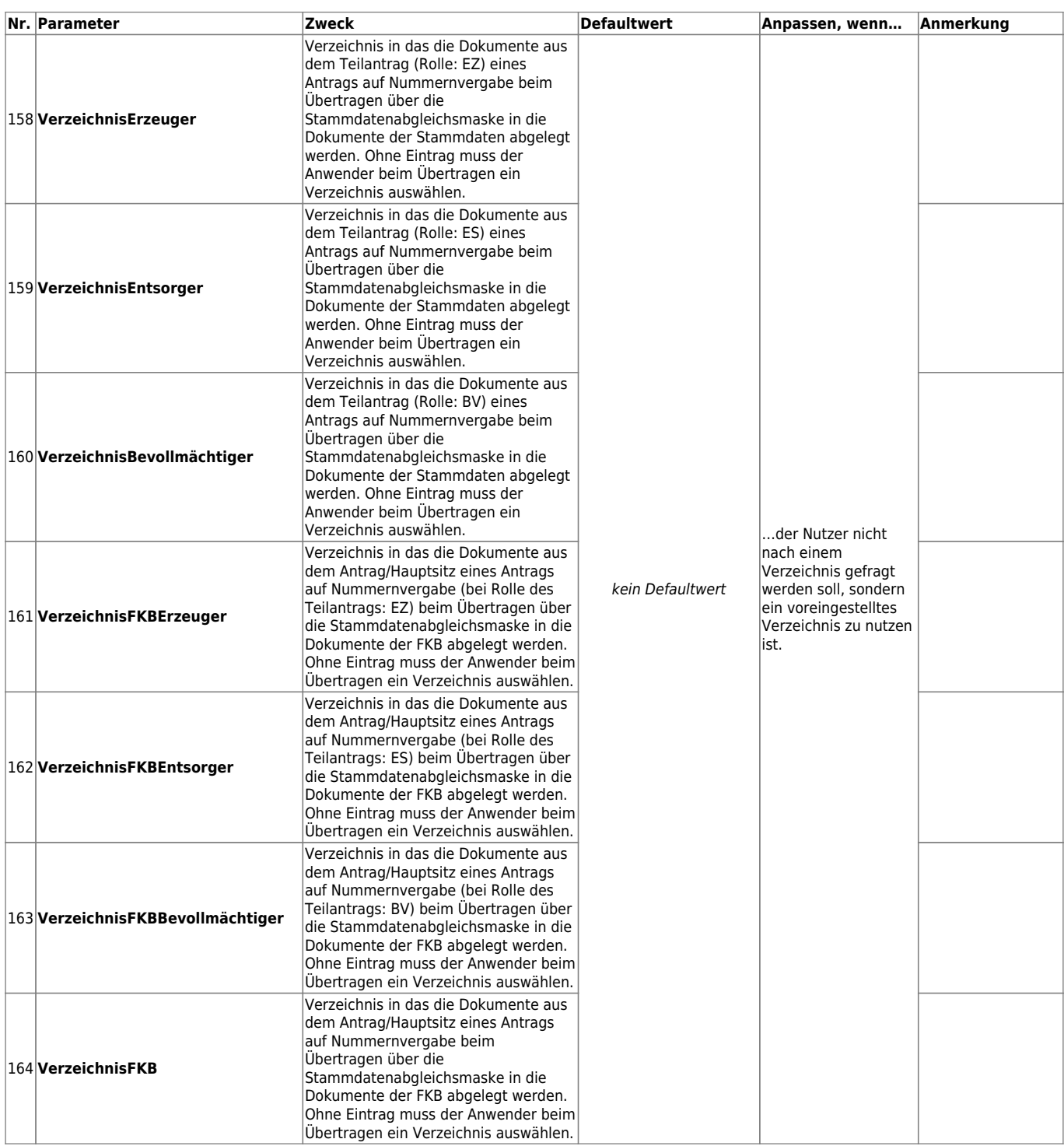

## <span id="page-8-0"></span>**Vorgangssteuerung**

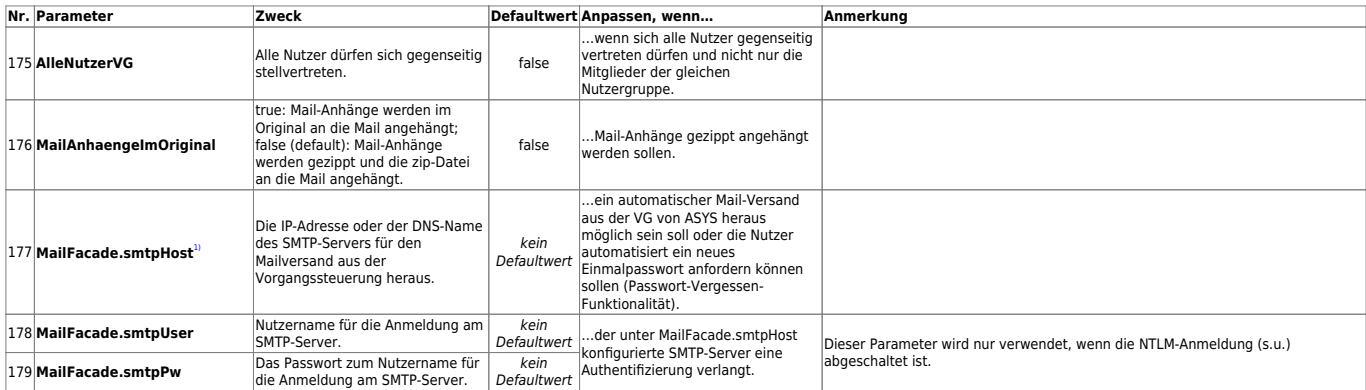

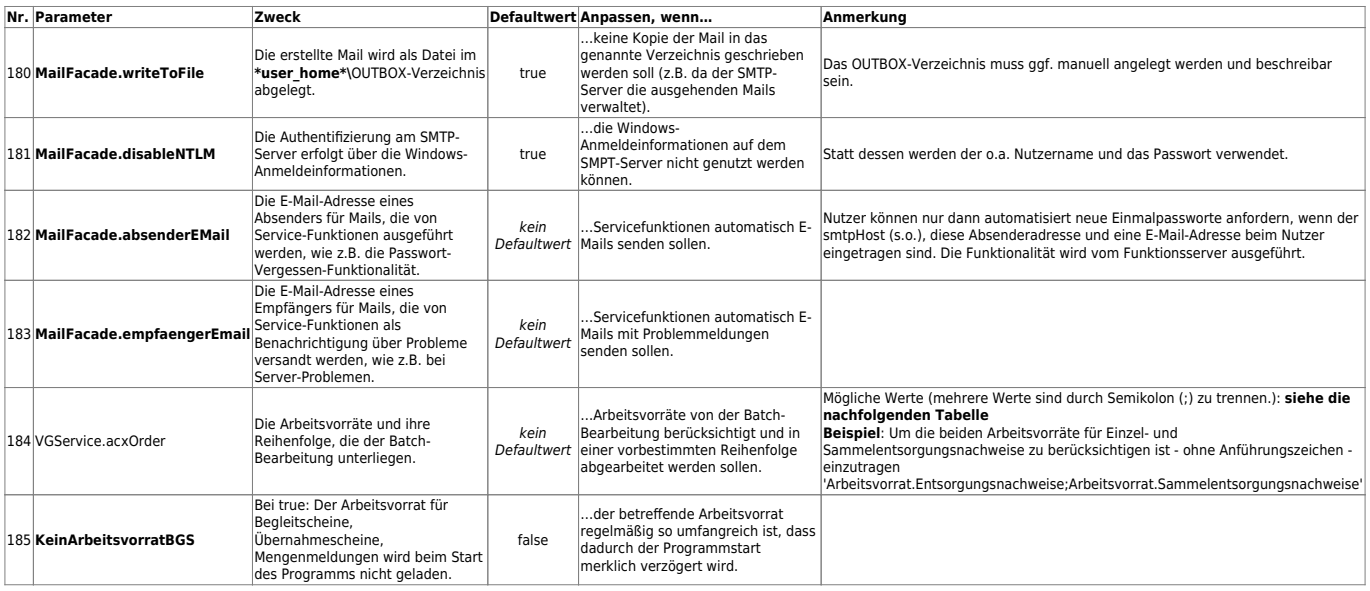

#### **Liste der Arbeitsvorräte in der Anwenderoberfläche und Ihrer Bezeichnungen im Parameter** *VGService.acxOrder*

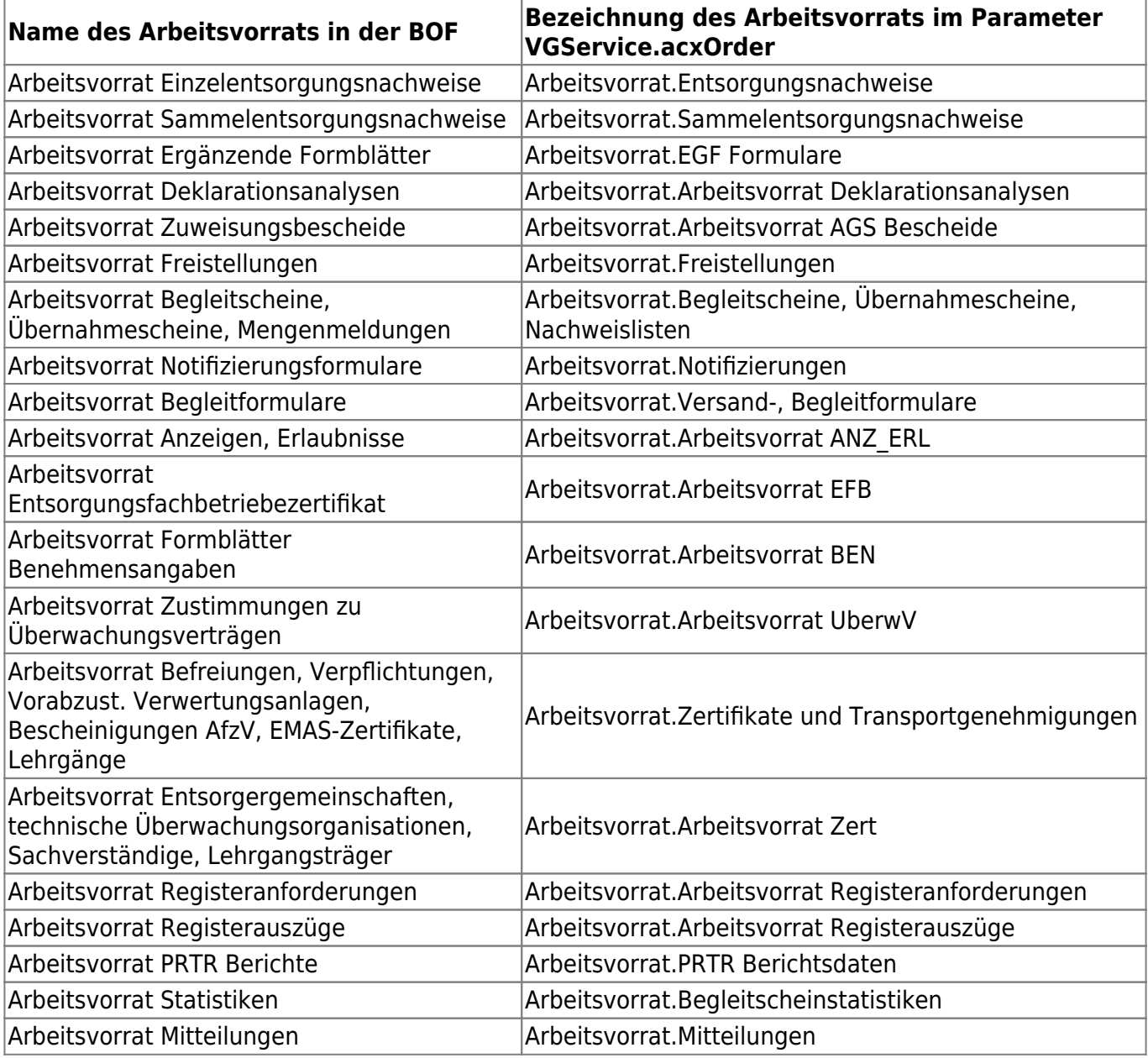

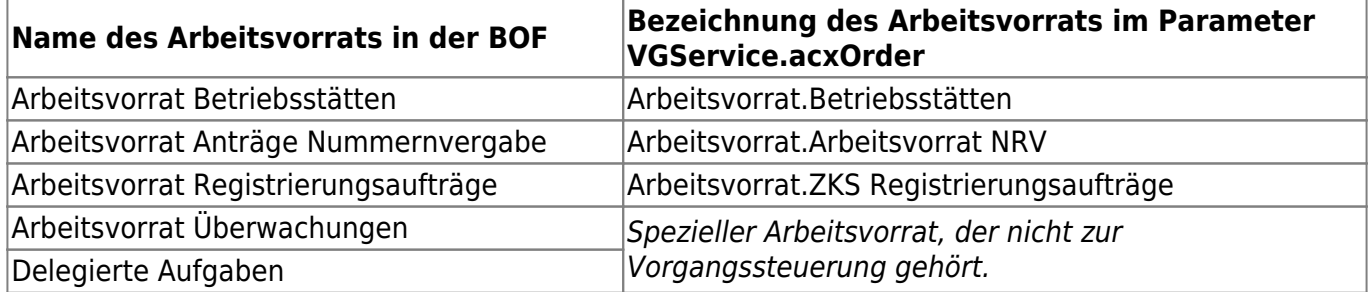

#### <span id="page-10-0"></span>**SQL-Server**

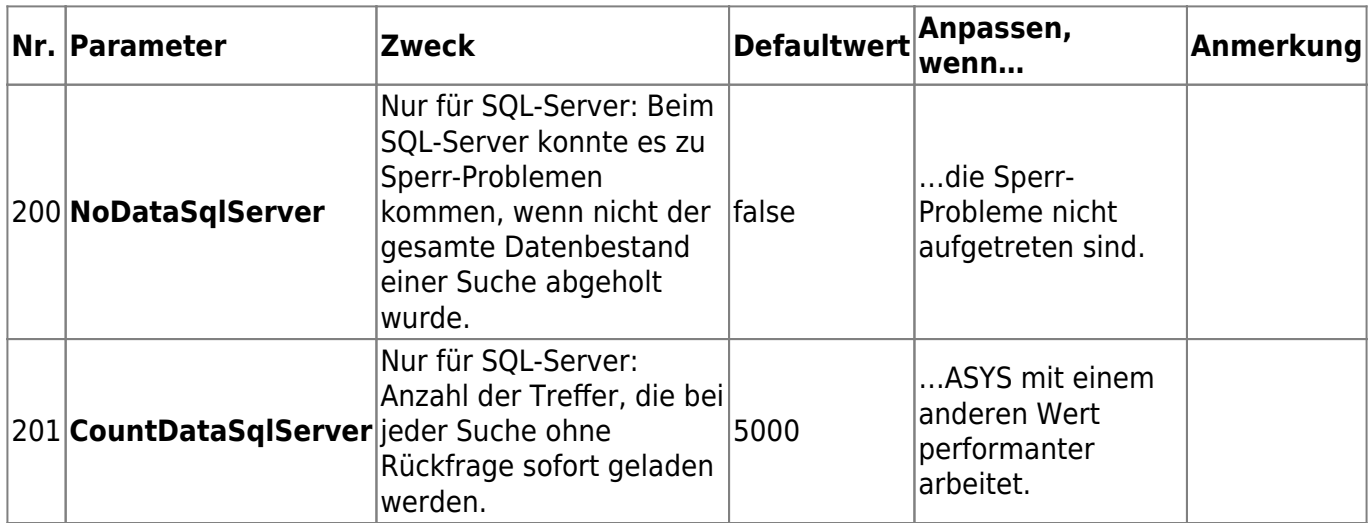

#### <span id="page-10-1"></span>**Repository-Administrator**

<span id="page-10-2"></span>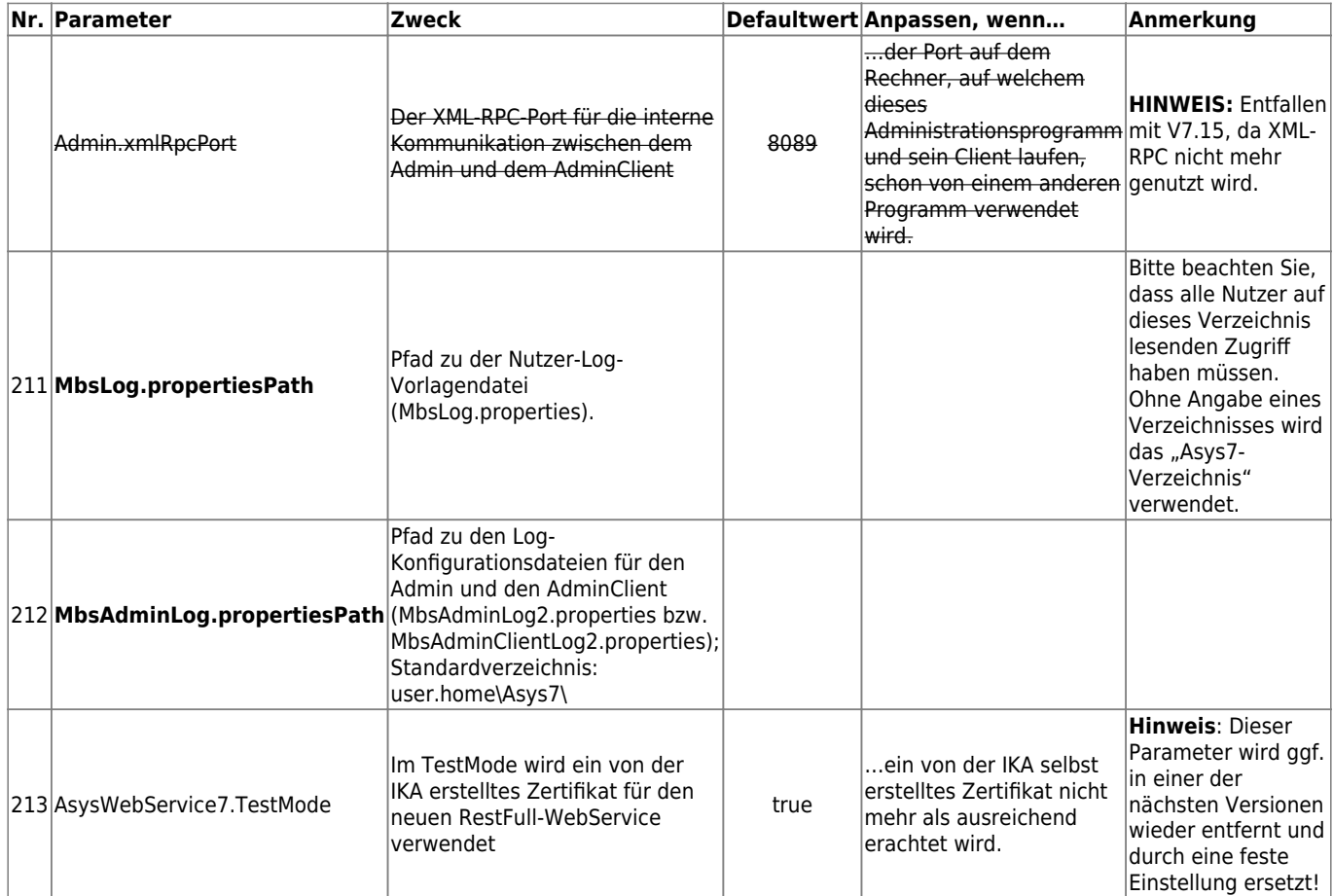

#### **Kommunikation allgemein**

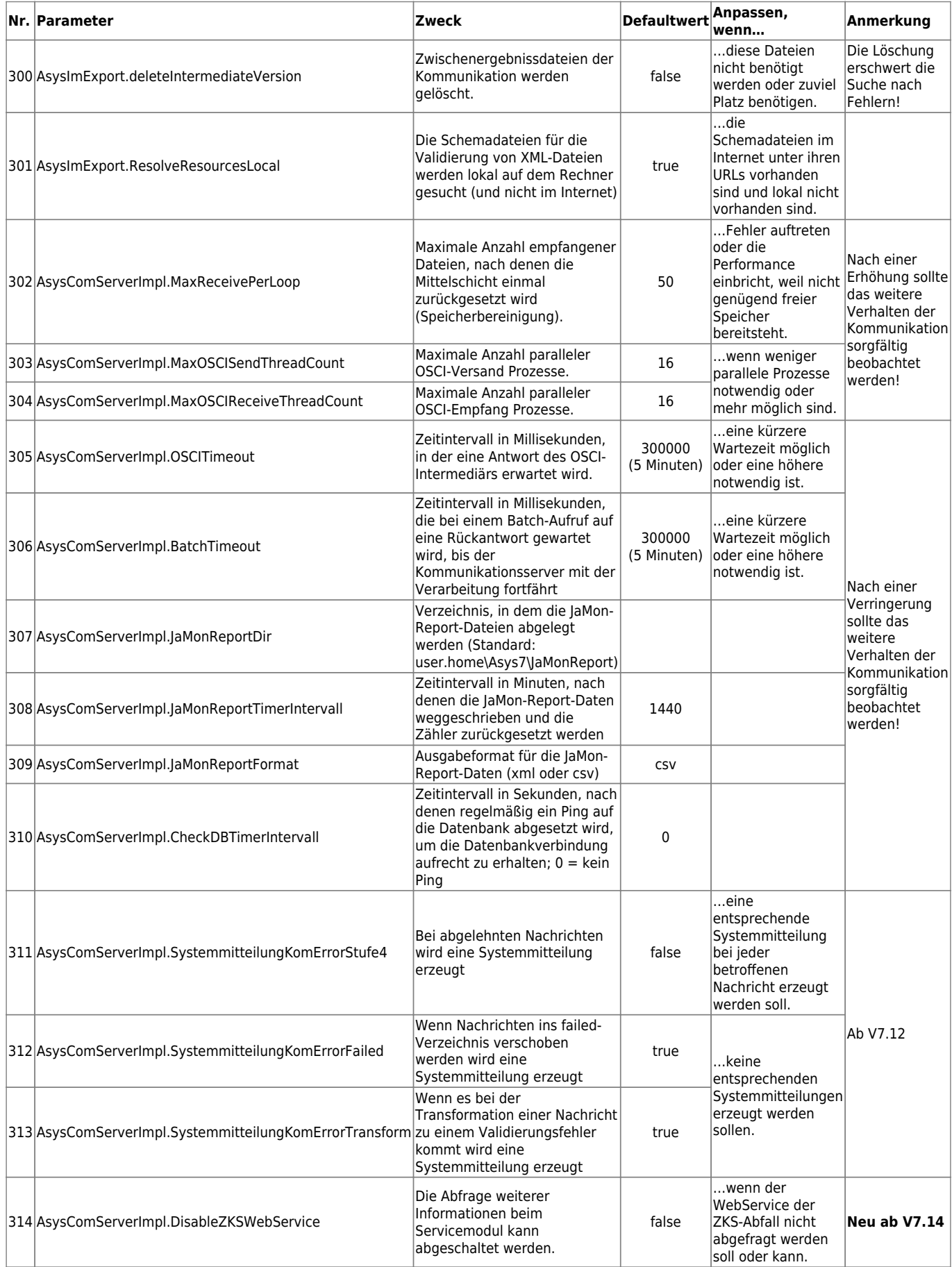

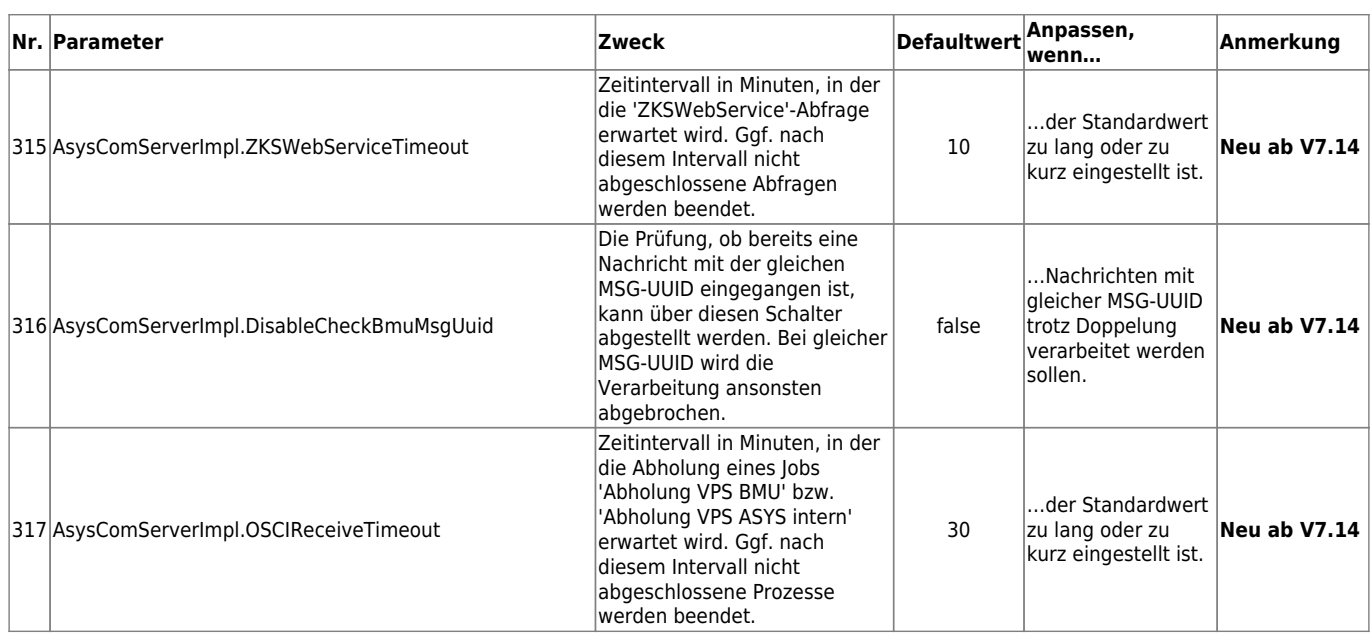

# <span id="page-12-0"></span>**Kommunikation - Verbindung zur VPS**

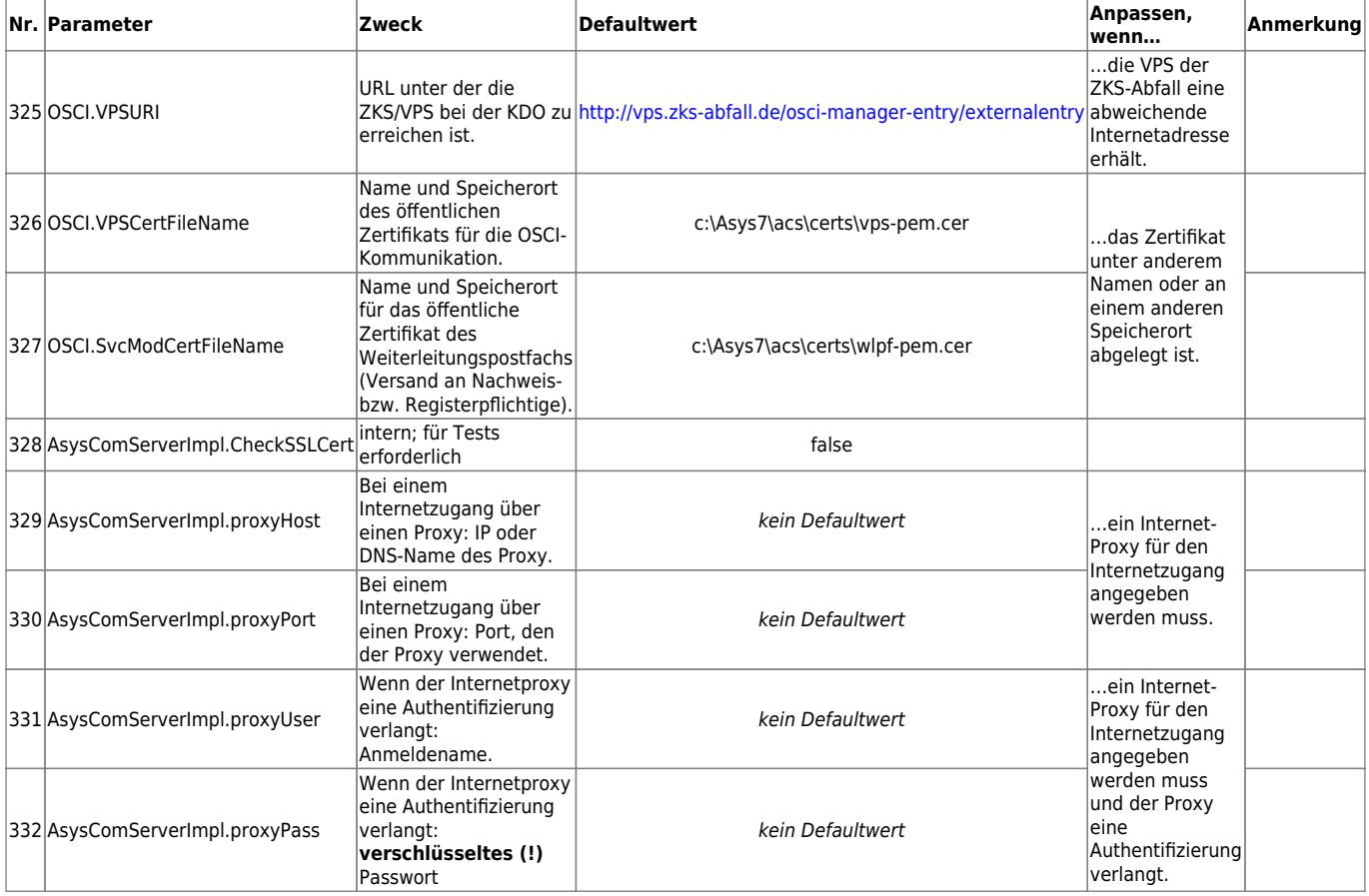

#### <span id="page-12-1"></span>**Kommunikation - Verzeichnisse**

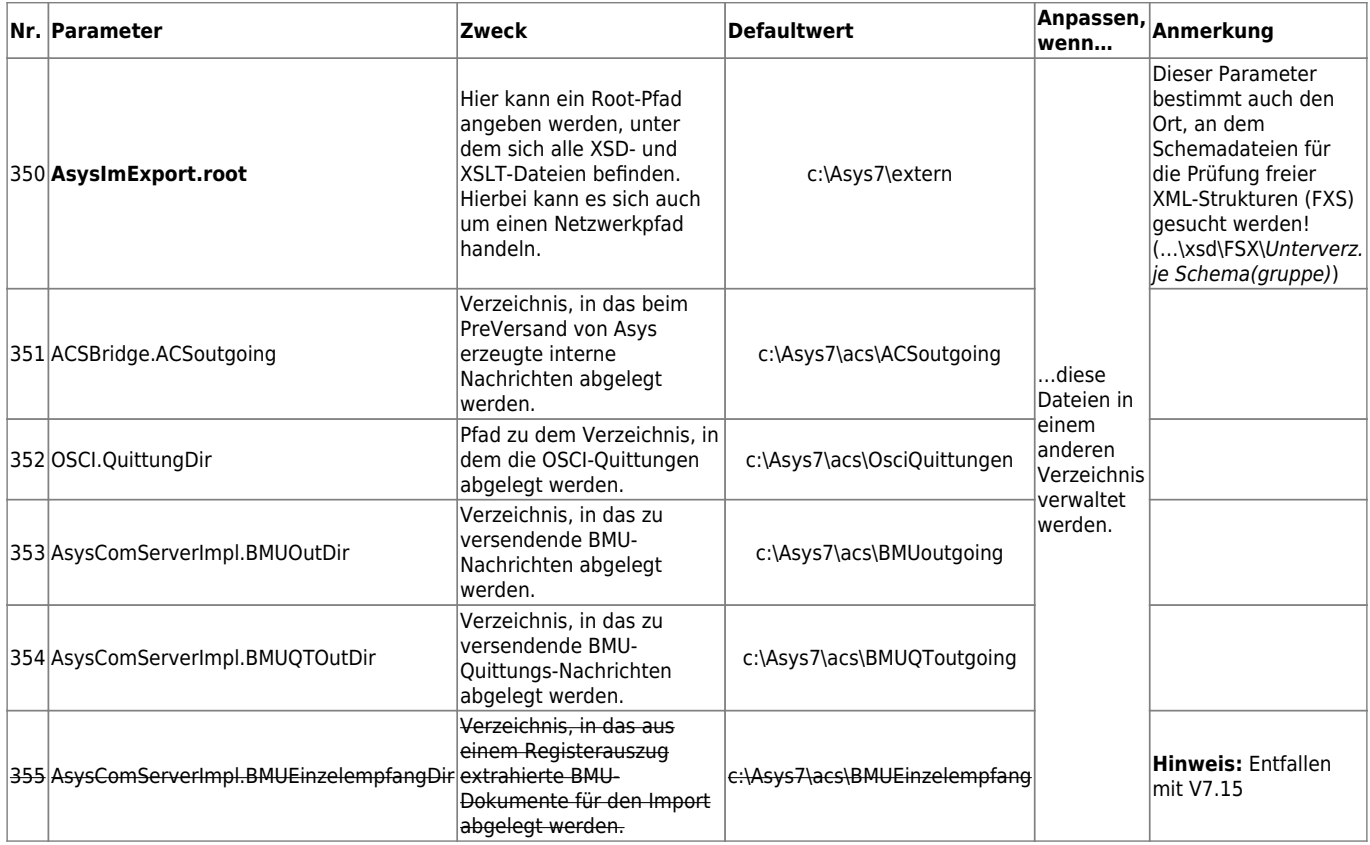

# <span id="page-13-0"></span>**Kommunikation - Validierung**

<span id="page-13-1"></span>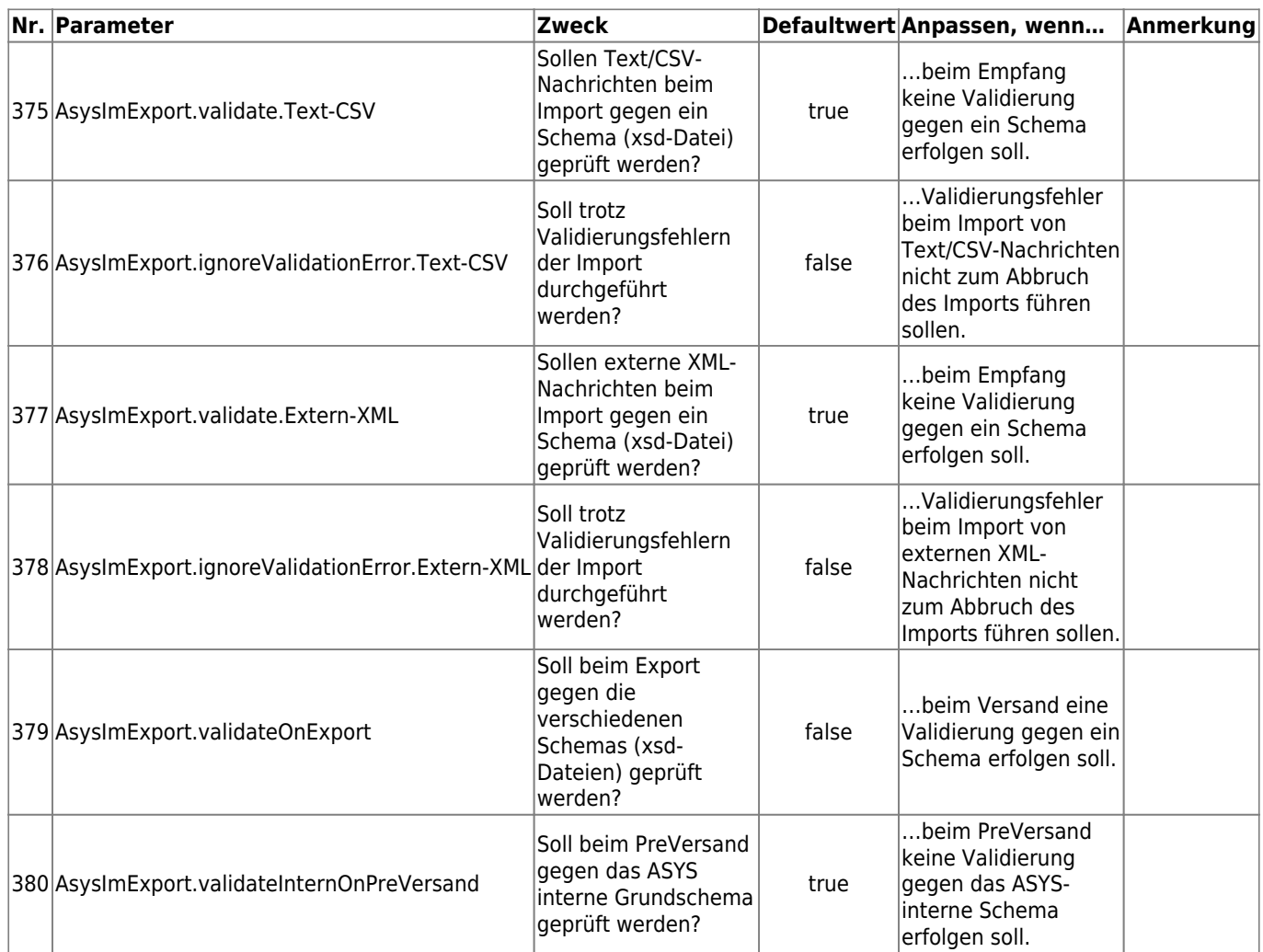

### **Kommunikation - Import (XML/CSV)**

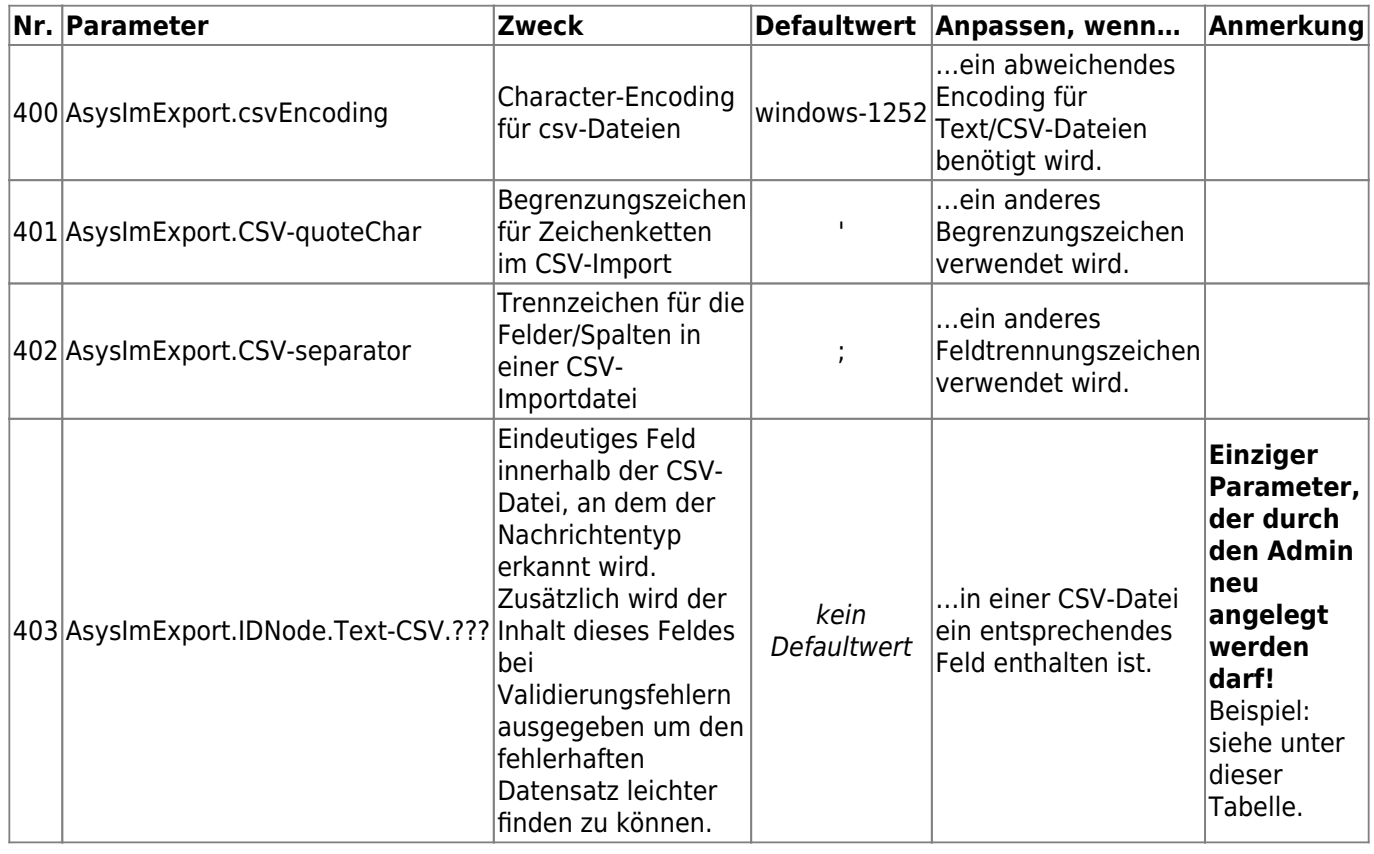

#### **Beispiel**

Der Parameter AsysImExport.IDNode.Text-CSV.ABFTRN-BGS hat den Wert BGL\_NR: Text-CSV-Dateien mit der Text/CSV-Spalte 'BGL\_NR' sind Begleitscheindaten des ASYS-Nachrichtentyps 'ABFTRN-BGS'. In der Spalte sind eindeutige Werte (Begleitscheinnummern) enthalten.

#### <span id="page-14-0"></span>**Verzeichnisdienst**

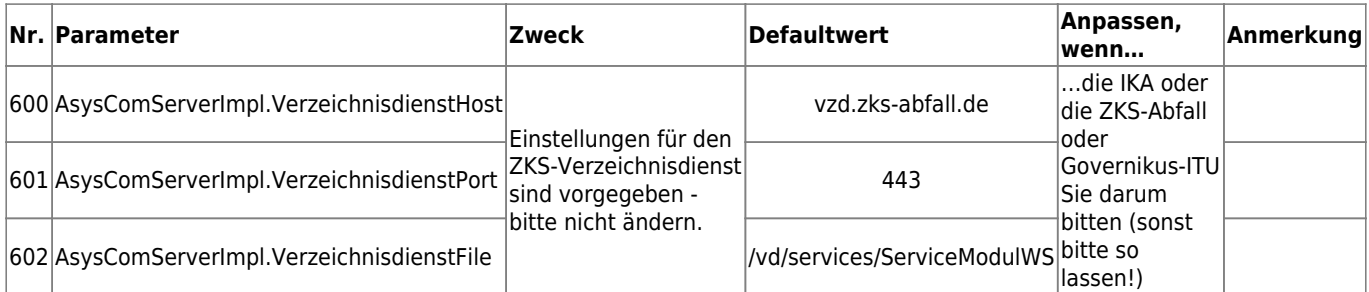

#### <span id="page-14-1"></span>**Beweissicherungsarchiv**

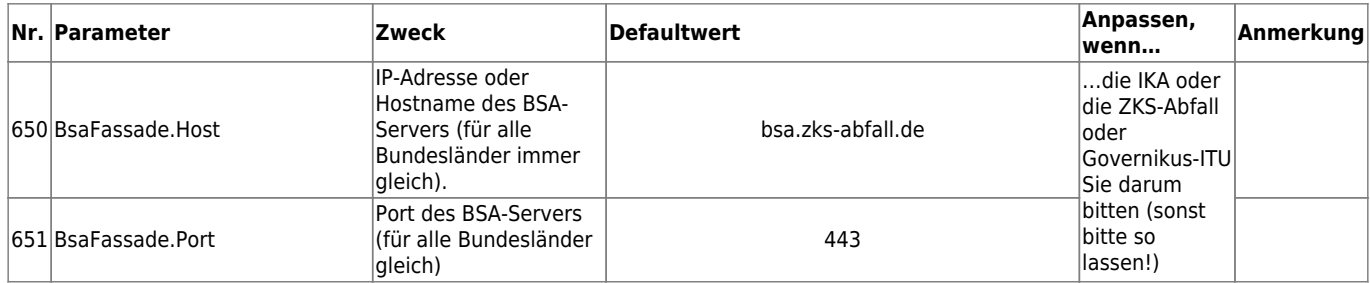

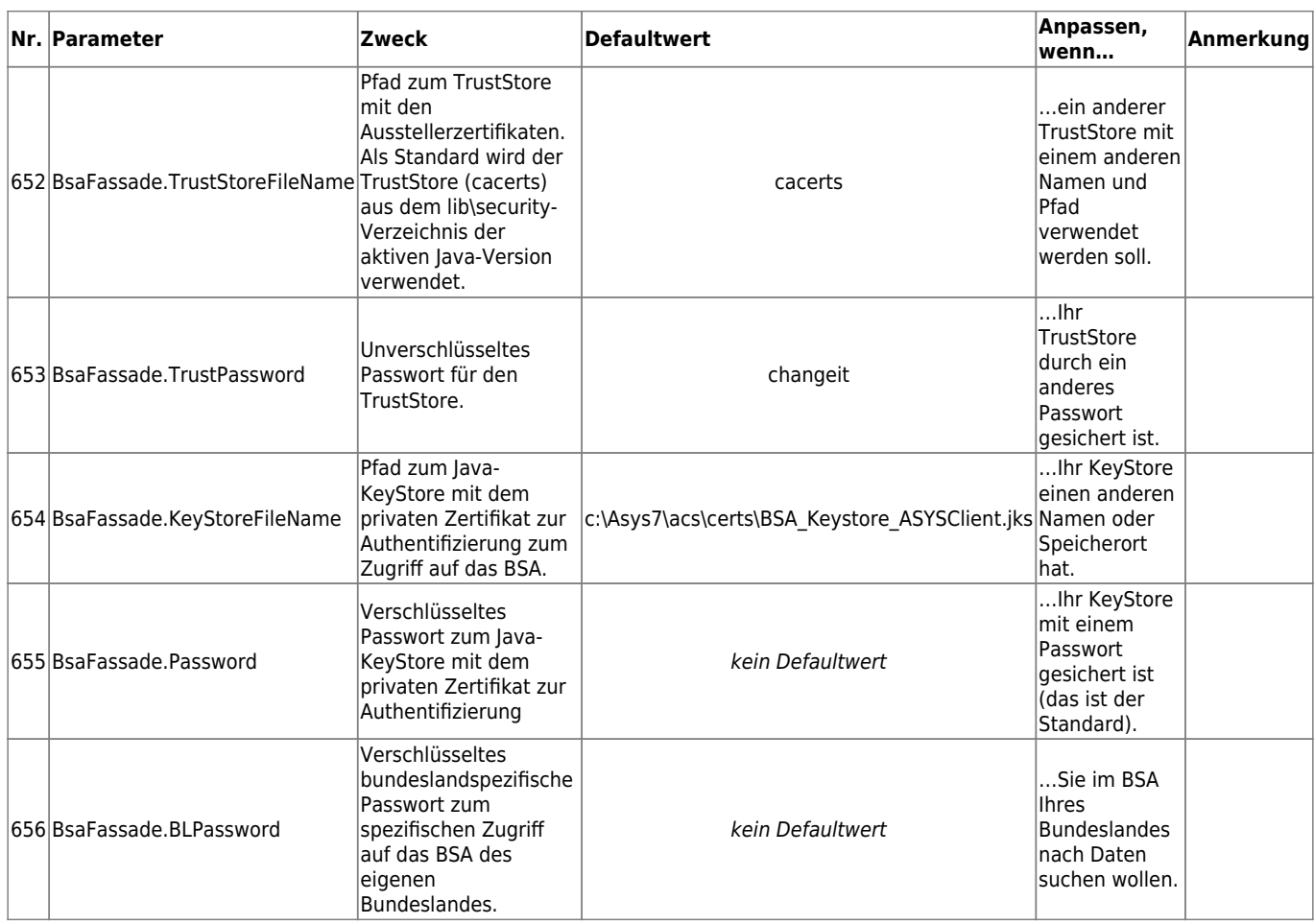

#### <span id="page-15-0"></span>**Signatur**

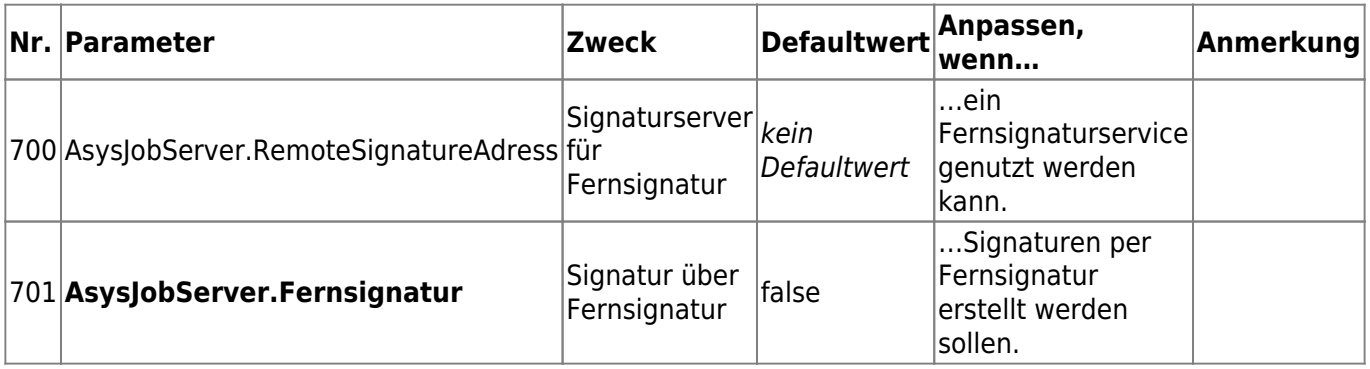

#### <span id="page-15-1"></span>**ZKS-Auftrag-Service**

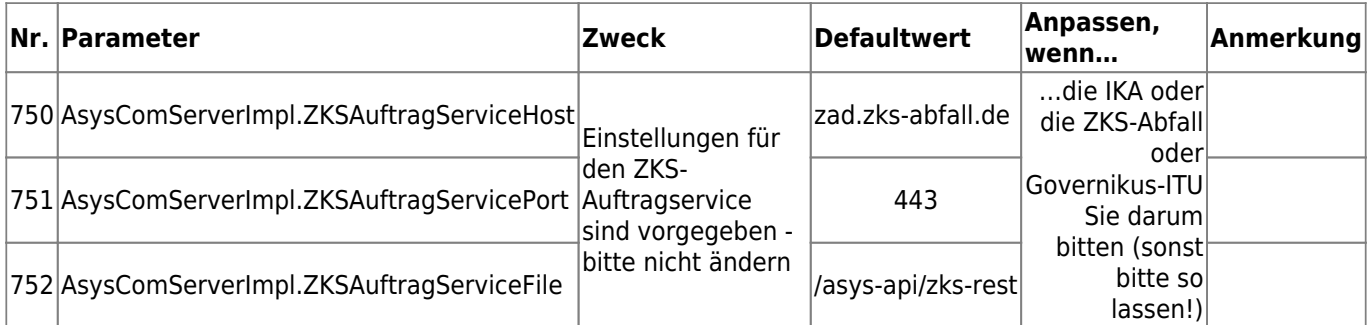

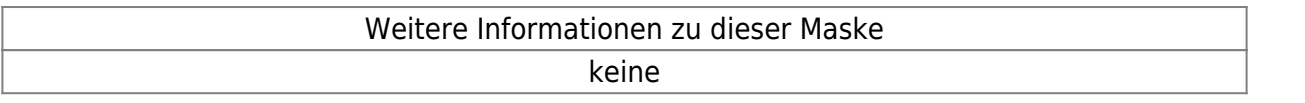

|landesspezifische Zusatzinformationen: [SH](https://hilfe.gadsys.de/asyshilfe/doku.php?id=adm6:sh:dbp:konfiguration) [HH](https://hilfe.gadsys.de/asyshilfe/doku.php?id=adm6:hh:dbp:konfiguration) [NI](https://hilfe.gadsys.de/asyshilfe/doku.php?id=adm6:ni:dbp:konfiguration) [HB](https://hilfe.gadsys.de/asyshilfe/doku.php?id=adm6:hb:dbp:konfiguration) [NW](https://hilfe.gadsys.de/asyshilfe/doku.php?id=adm6:nw:dbp:konfiguration) [HE](https://hilfe.gadsys.de/asyshilfe/doku.php?id=adm6:he:dbp:konfiguration) [RP](https://hilfe.gadsys.de/asyshilfe/doku.php?id=adm6:rp:dbp:konfiguration) [BW](https://hilfe.gadsys.de/asyshilfe/doku.php?id=adm6:bw:dbp:konfiguration) [BY](https://hilfe.gadsys.de/asyshilfe/doku.php?id=adm6:by:dbp:konfiguration) [SL](https://hilfe.gadsys.de/asyshilfe/doku.php?id=adm6:sl:dbp:konfiguration) [BE](https://hilfe.gadsys.de/asyshilfe/doku.php?id=adm6:be:dbp:konfiguration) [MV](https://hilfe.gadsys.de/asyshilfe/doku.php?id=adm6:mv:dbp:konfiguration) [ST](https://hilfe.gadsys.de/asyshilfe/doku.php?id=adm6:st:dbp:konfiguration) [BB](https://hilfe.gadsys.de/asyshilfe/doku.php?id=adm6:bb:dbp:konfiguration) [TH](https://hilfe.gadsys.de/asyshilfe/doku.php?id=adm6:th:dbp:konfiguration) [SN](https://hilfe.gadsys.de/asyshilfe/doku.php?id=adm6:sn:dbp:konfiguration)

#### [1\)](#page--1-0)

Seit Java 6 sind die Bedingungen, Mails über das Java-Mail-API z.B. über einen MS-Outlook-Server (als SMTP-Server) verschicken zu können, deutlich strenger geworden. Soweit uns bekannt dürfte es mindestens erforderlich sein, dass die im MS-Outlook-Server hinterlegte Mail-Adresse des smtpUsers (bzw. des angemeldeten Windows-Nutzers, sofern die NTLM-Authentifizierung genutzt wird) mit der in der Mail verwendeten Absender-Mail-Adresse übereinstimmt. In einigen Fällen musste der 'Rechner' (Kommunikationsrechner) dem MS-Outlook-Server erst einmal bekannt gemacht werden. Die Wahrscheinlichkeit ist auf jeden Fall relativ hoch, dass Sie mit Ihrer IT Kontakt aufnehmen müssen, um den automatischen Mail-Versand nutzen zu können.

From: <https://hilfe.gadsys.de/asyshilfe/>- **ASYS-Onlinehilfe**

Permanent link: **<https://hilfe.gadsys.de/asyshilfe/doku.php?id=adm6:dbp:konfiguration>**

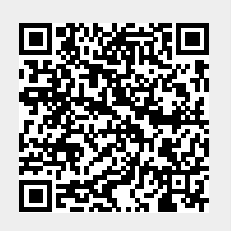

Last update: **2024/05/02 13:31**